# UCC's Financial Aid Process

## 1. Fill Out a FAFSA (Free Application for Federal Student Aid)

- ✓ Our school code: 003222
- ✓ Create an **FSA ID** at https://fsaid.ed.gov/npas/index.htm
- ✓ Visit www.fafsa.ed.gov to fill out a FAFSA

## 2. Wait for Notification from UCC

✓ Notifications are sent to student email accounts once the FAFSA has been received, requesting students to check their Student Self Service for requirements.

# 3. Log In to Student Self Service

- ✓ Visit www.umpqua.edu
- ✓ Select Student Self Service.
- ✓ Sign in using the Student ID number issued by UCC.
- **✓** Select Financial Aid
- Select **Eligibility** to learn what documents must be provided to the Financial Aid Office in order for an award to be processed.

## 4. Turn in Your Required Documents

- ✓ Satisfy requirements prior to payment deadline.
- ✓ Payment arrangements will need to be made if requirements are not met.
- ✓ Continue to check for requirements.
- ✓ Awarding process can take 8-12 weeks, or up to 16 weeks, during peak times.

## 5. A Financial Aid Specialist Will Review Files

- ✓ Additional information may be requested Watch for student requirements.
- ✓ If corrections are made, confirmation may take up to 5 business days to process.

#### 6. Award Process (If Eligible)

- ✓ Students will be notified through their Student Email.
- ✓ Read the notification carefully and follow the instructions.

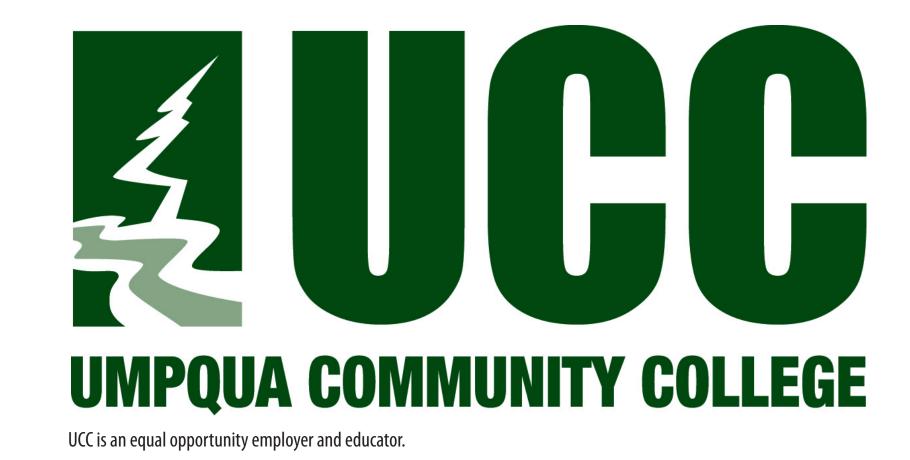

FinancialAid@umpqua.edu www.umpqua.edu/financial-aid